## Master deuxième année SESI **CCN-TP:** Conception et simulation d'un LNA. Hassan Aboushady, Delaram Haghighitalab et Alhassan Sayed

## **Concevoir le LNA ci-contre pour**

 $-F<sub>0</sub> = 2.4GHz$  $- NF < 2 dB$ 

Choisissez les dimension identiques pour M1, M2, M3 ,  $R_{ref}$  avec (VGS1=VGS2=VGS3=VDD/2) Technologie CMOS 0.13µm.

Compte rendu à rendre le Jeudi 10 novembre 2016 à 11h59.

Procédure:

1) Lmin=0.13µm ,Wmin=0.15µm.

2) En utilisant OCEANE estimez gm et Cgs du transistor M1 Suivez les étapes ci-dessous pour utiliser la calculatrice d'oceane.

*1. tcsh*

*2.* setenv OCEANE\_HOME /users/outil/oceane/oceane\_2016/oceane

3. /users/outil/oceane/oceane\_2*016/oceane/bin/oceane*

*4. Indiquez la techno à utiliser : COMDIPHY -> double-cliquez sur "croll\_0.13\_bsim3v3\_eldo" 5. Calculette MOS : COMDIAC -> Transistor MOS -> Type N*

3) Utilisez l'expression suivante pour adapter l'impédance d'entrée du LNA

$$
Zin(s) = \frac{1}{SCgs} + s(Ldeg + Lg) + \frac{gm}{Cgs}Ldeg
$$

Pour avoir  $\frac{1}{SC_{gs}} + s(Ldeg + Lg) = 0$ ,  $\frac{gm}{C_{gs}} Ldeg = 50\Omega$ 

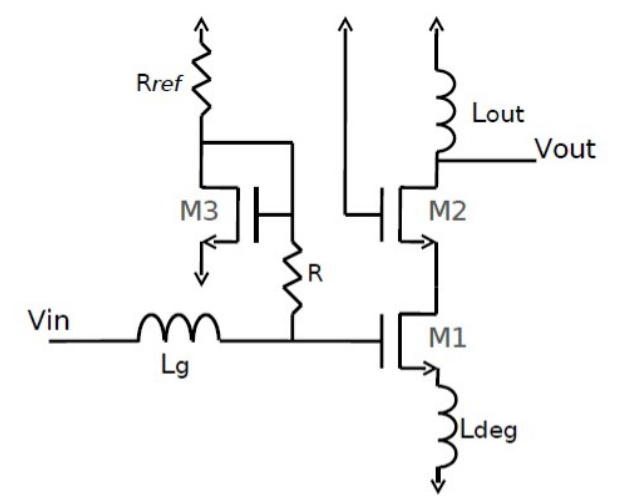

## Simulation :

1. récupérez les fichiers de simulation dans

/users/enseig/trncomun/ccn/2016-2017/TP\_LNA\_CADENCE/

2. tcsh

3. cd /users/enseig/trncomun/ccn/2016-2017/cadence2

source .cshr\_hcmos9gp\_RF

4. icfb  $\&$ 

4) rentrer les dimensions des transistors et la valeur de la résistance et de l'inductance dans un schéma de la cellule "Testbench\_NF" dans la « library» TP\_CCN et mesurez le NF en utilisant l' « include file » Testbench\_NF.cir si NF>2dB augmenter le courant (Ids), redimensionner les transistors et refaire les étapes 2, 3, et 4 jusqu'obtenir NF<=2dB.

5) Complétez le schéma de "Testbench\_Zin" et simuler pour ajuster l'impédance d'entrée en modifiant Ldeg et Lg.

6) Mesurer le NF avec les nouvelles valeures Ldeg, Lg.

7) Mesurer IIP3 avec la cellule "Testbench\_IIP3".

8) Mesurer les paramètres S avec "Testbench\_S".

9) Mesurer le gain avec "Testbench\_gain"

(a) sans charge

(b) avec une charge de 50  $\equiv$   $\equiv$   $\cdot$ 

10) Simuler la cellule « Testbench\_trans\_with\_fault.cir » qui réalise une simulation transitoire du LNA. Est-ce que le LNA fonctionne correctement ? Si non, trouvez et corrigez l'erreur.